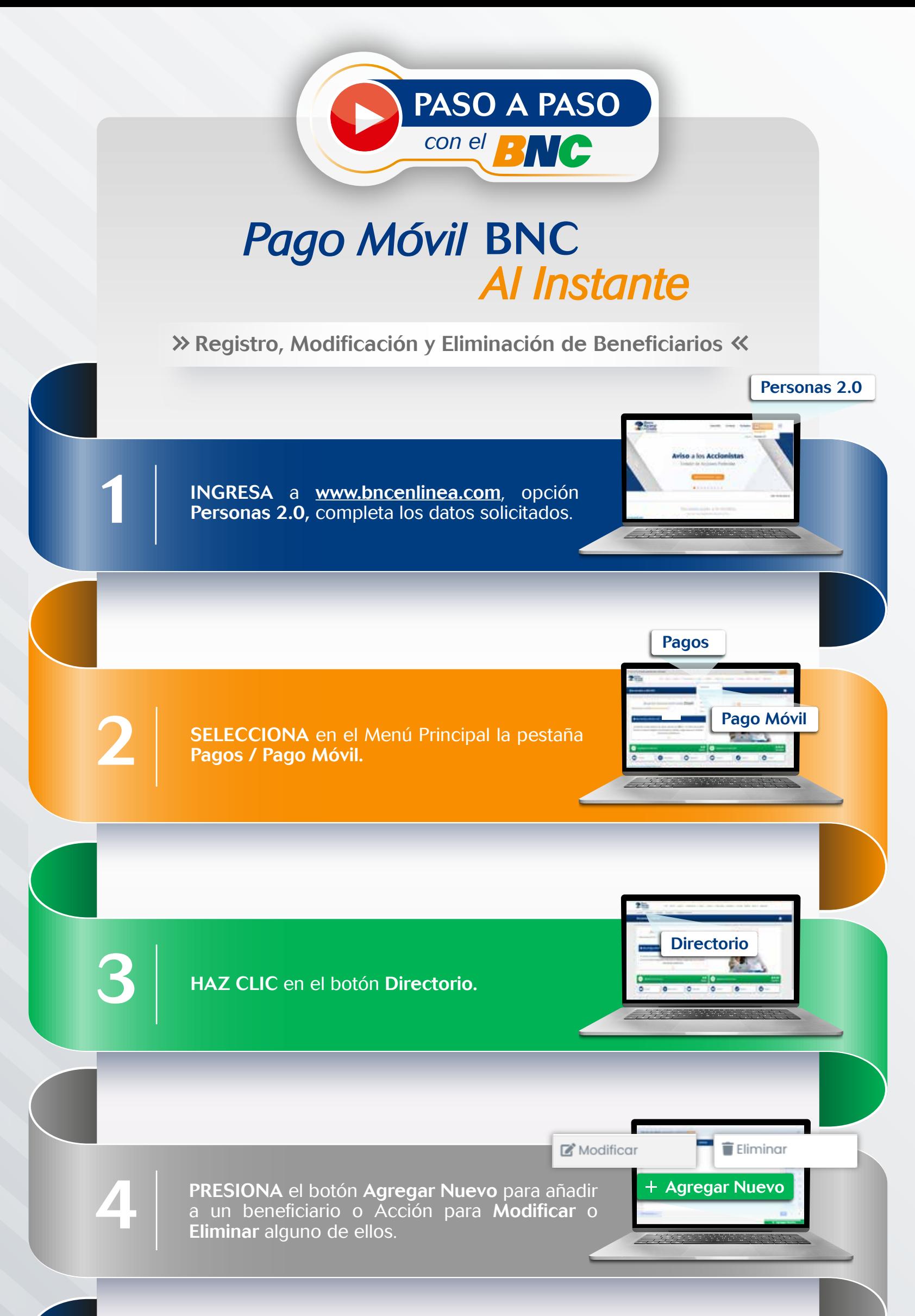

COMPLETA los datos solicitados. Seguido presiona el botón Continuar. **Continuar** BNCNET - Confirmación ¿Está seguro que desea registrar el beneficiario? Si | ONo SE REFLEJARÁ un cuadro emergente, selecciona la opción SI para confirmar la operación. ero de Control I-9 Coordenada INTRODUCE el Número de Control y luego el INTRODUCE el Número de Control y luego el<br>Número de Coordenadas de tu BINGO BNC,<br>que solicite el sistema, seguido presiona<br>Continuar Número de Coordenadas de tu BINGO BNC, Continuar Continuar. SE MOSTRARÁ en la pantalla al finalizar la operación un cuadro indicando la información, K Cerar según sea el caso:<br>
"Se ha registrado ex<br>
"Se ha modificado e "Se ha registrado exitosamente el beneficiario" "Se ha modificado exitosamente el beneficiario" "Se ha eliminado satisfactoriamente el beneficiario" Presiona el botón Cerrar para ir al Menú Principal. mente al Benaficionio  $\mathbf{R}$  Corres

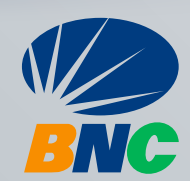